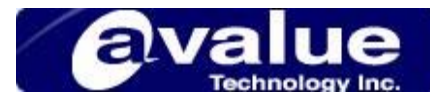

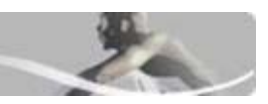

## FAQ / Application Note

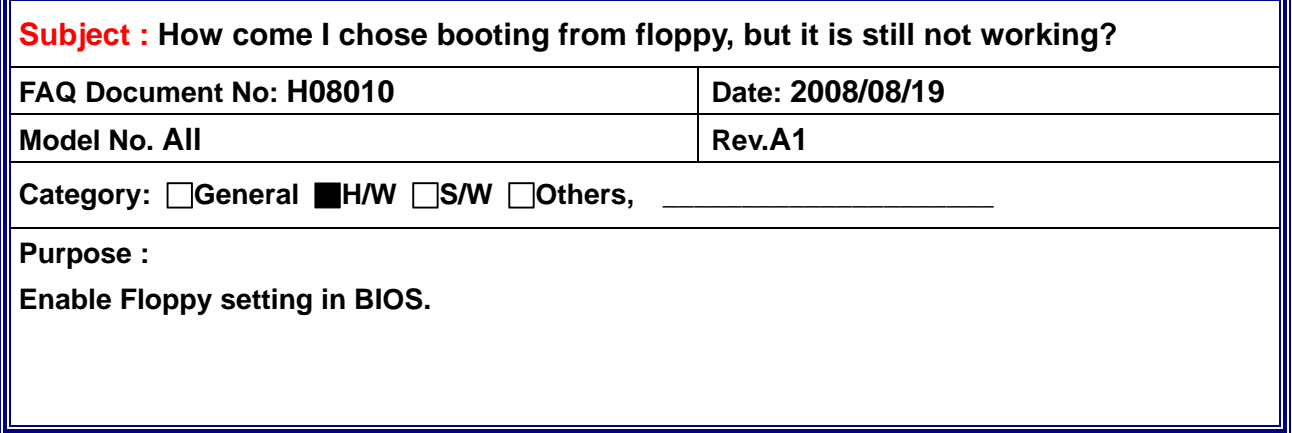

First of all, if you confirm there is no problem on your cable and floppy. Then check BIOS item in advance.

In "Standard CMOS Features"

→ check if "Drive A" or "Driver B" has been set up as "None".

If YES, please select the proper setting for "Drive A" or "Drive B" item.

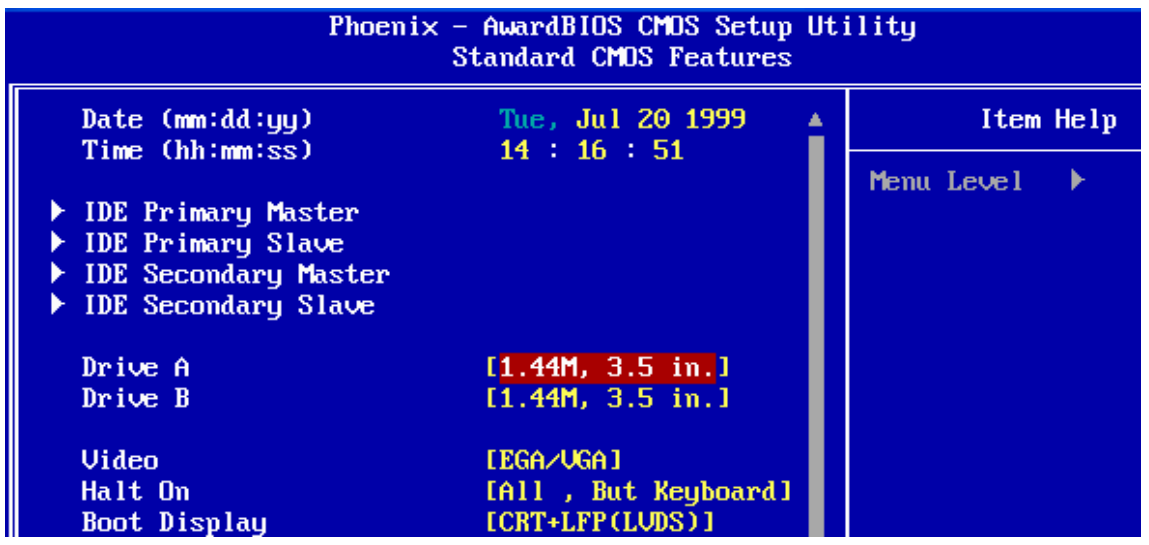

- In "Advanced BIOS Features",
- $\rightarrow$  for old model product, please check if "Boot Sequence" has been set as "A,C,SCSI"
- $\rightarrow$  for new model, please check if "First Boot Device" has been set as "Floppy".
- → "Boot floppy seek", remember to "enable" this item

**Headquarters:** Tel: 886-2-8226-2345 Fax: 886-2-8226-2777 Email: sales@avalue.com.tw **Europe office:** Tel: 45-7025-0310 Email: sales.europe@avalue.com.tw **US office** Tel: 1-732-578-0200 Fax: 1-732-578-0250 Email: sales@avalue-usa.com

**Avalue Technology Inc.** *www.avalue.com.tw*

Email: sales.china@avalue.com.tw

 $11<sup>1</sup>$ 

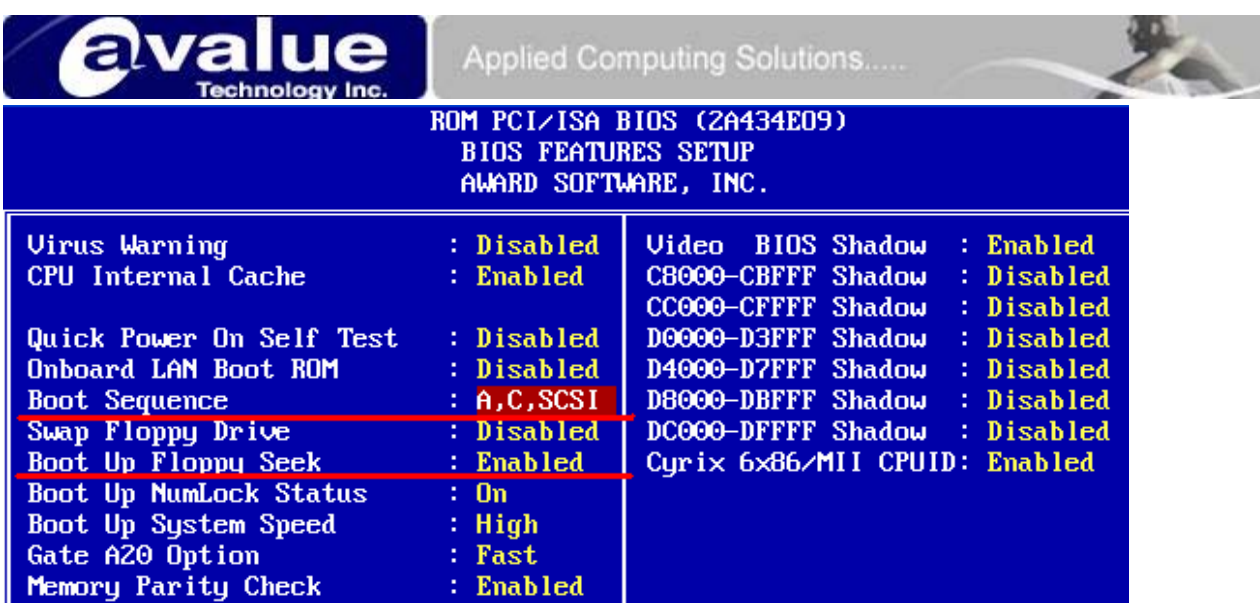

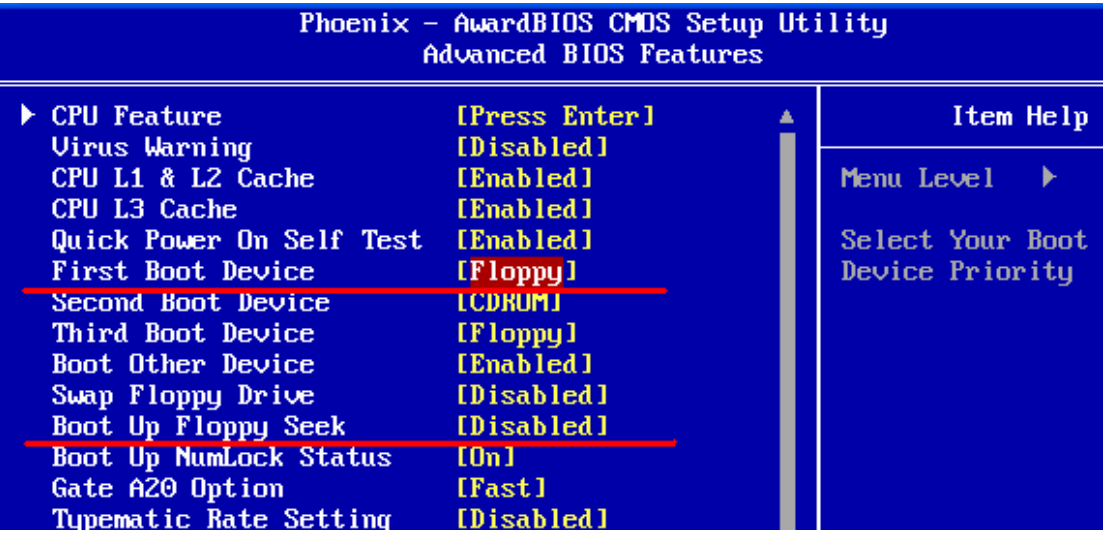

In "Integrated Peripherals" (or sub manu "SuperIO Device")

→ set "Onboard FDD Controller" as "Enable"

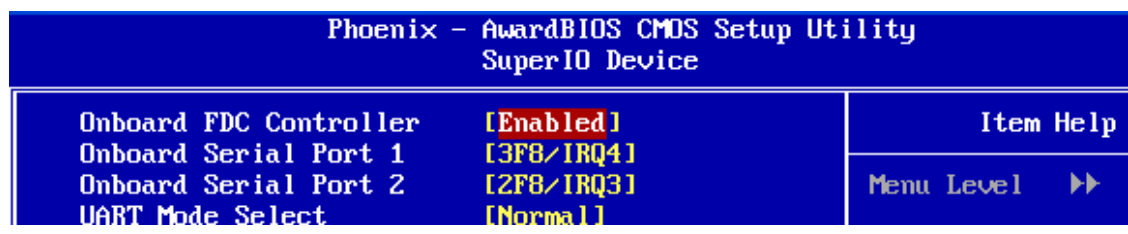

## **Avalue Technology Inc.** *www.avalue.com.tw*

**Headquarters:** Tel: 886-2-8226-2345 Fax: 886-2-8226-2777 Email: sales@avalue.com.tw<br>Europe office: Tel: 45-7025-0310 Fax: 886-2-8226-2777 Email: sales.europe@avalue.com.tw **Europe office:** Tel: 45-7025-0310 Email: sales.europe@avalue.com.tw **US office** Tel: 1-732-578-0200 Fax: 1-732-578-0250 Email: sales@avalue-usa.com **China office:** Tel: 86-21-5426-3399 Fax: 86-21-6495-0370 Email: sales.china@avalue.com.tw  $\overline{2}$